# Cheatography

## Nead Werx Standard Profile Cheat Sheet by [hjkatzneadwerx](http://www.cheatography.com/hjkatzneadwerx/) via [cheatography.com/23551/cs/5226/](http://www.cheatography.com/hjkatzneadwerx/cheat-sheets/nead-werx-standard-profile)

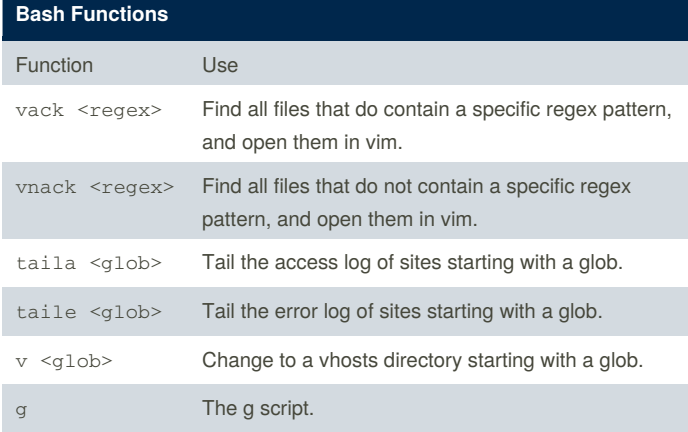

#### **Standard Scripts**

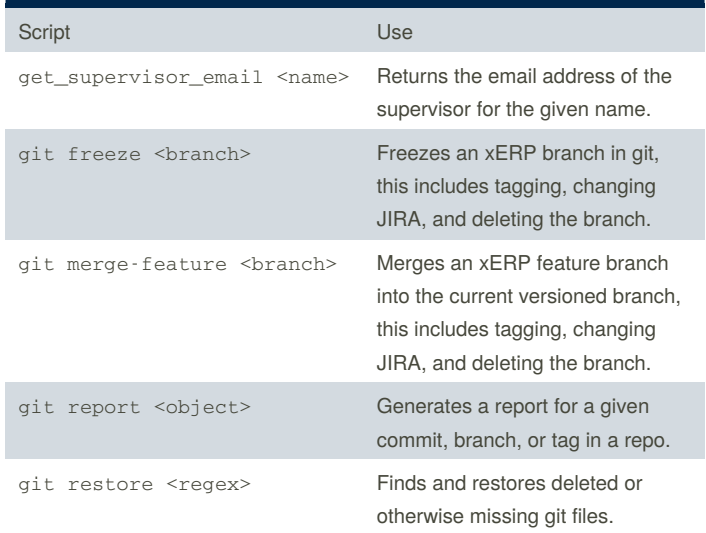

### **Vim Mappings**

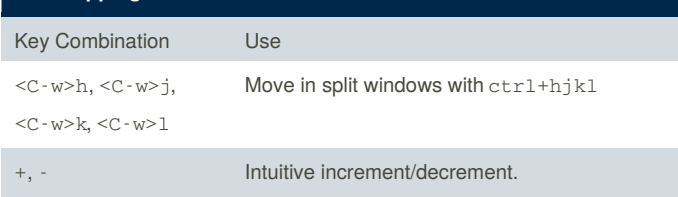

### **Vim Mappings (cont)**

:w!! Save a file that you accidentally opened up without sudo.

<F12> Toggle pastemode.

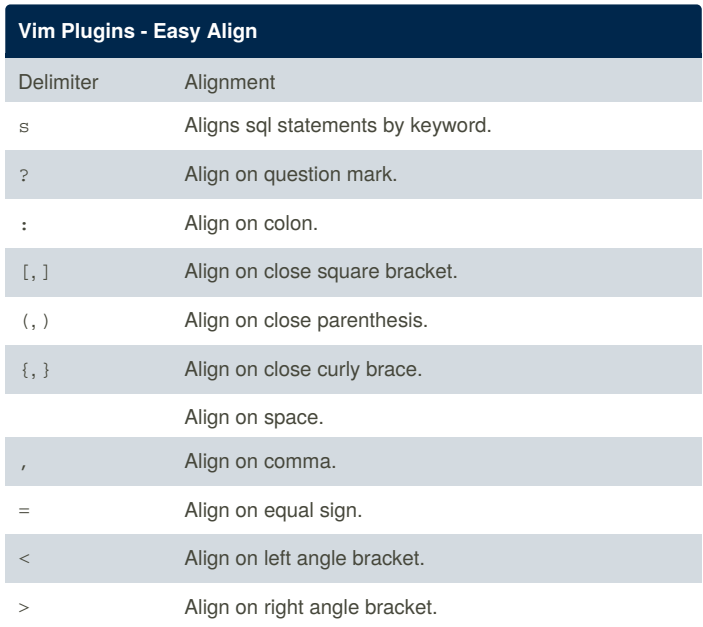

How to use: Select text using visual mode  $(v, \text{shift-v}, \text{or curl-v}),$  then press <Enter>. Now you have started easy align. Then press one of the delimiters defined above to align the text to that character. You can also specify a number before the delimiter to state which character to align on. Therefore the sequence <Enter>3, aligns on the third comma. Negatives work from the end. And \* means align on all occurrences.

#### **Vim Plugins - Ultisnips**

How to use: In insert mode press  $ctrl - t$ , this brings up the ultisnip list. Then you can type or navigate through the list to find the snippet you want. You can also start by typing all or part of a snippet name before pressing ctrl-t to limit your search initially. Press<Enter> to select a snippet, then use <Tab> and shift-<Tab> to navigate through the snippet selection areas filling them out as you go.

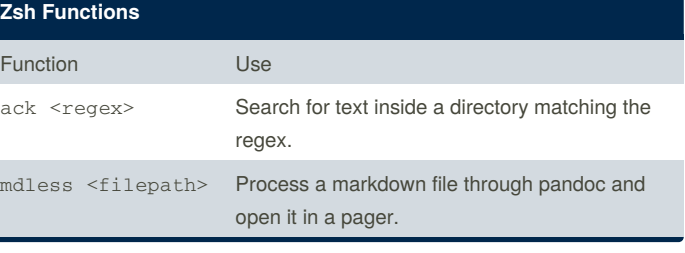

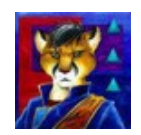

By **hjkatzneadwerx**

Published 21st September, 2015. Last updated 21st September, 2015. Page 1 of 2.

Sponsored by **CrosswordCheats.com** Learn to solve cryptic crosswords! <http://crosswordcheats.com>

[cheatography.com/hjkatzneadwerx/](http://www.cheatography.com/hjkatzneadwerx/)

# Cheatography

## Nead Werx Standard Profile Cheat Sheet by [hjkatzneadwerx](http://www.cheatography.com/hjkatzneadwerx/) via [cheatography.com/23551/cs/5226/](http://www.cheatography.com/hjkatzneadwerx/cheat-sheets/nead-werx-standard-profile)

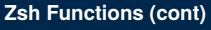

**Zsh Aliases**

Alias Mapping rm rm -i mv mv -i cp cp -i ll ls -alF la ls -A  $1$  ls

cl clear && ls

 $cd...$  cd  $\dots/$ .. (and so on...)

d dirs -v | head 10

3 cd -3 (and so on...)

.. cd .. cd.. cd ..

md mkdir -p rd rmdir

 $1$  cd -2 cd -2

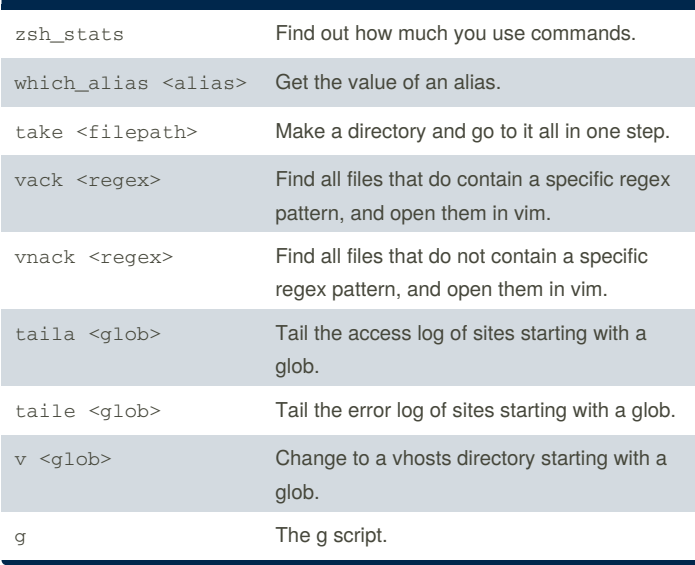

### **Vim Plugins - Endwise**

How to use: In a shell like document this plugin automatically adds the closing fi or endifs and the like for you.

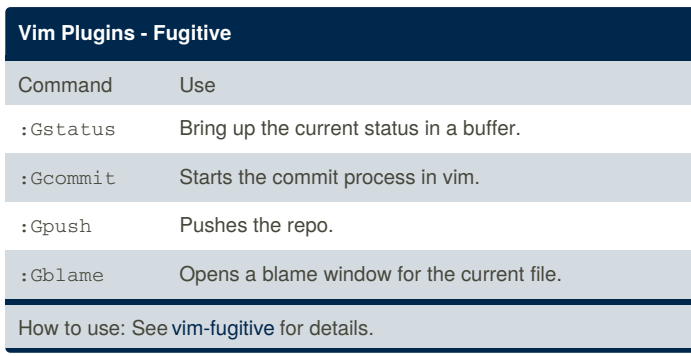

#### **Vim Plugins - Supertab**

How to use: Tab now autocompletes.

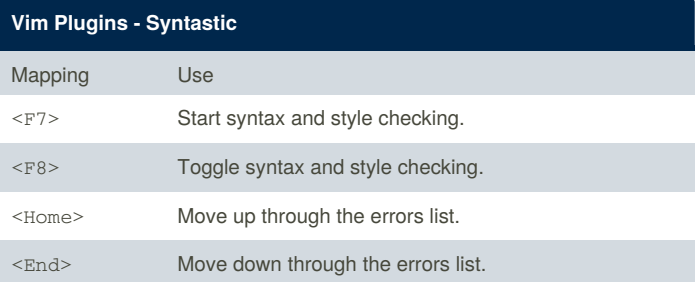

How to use: When you're in a file press<F7> to start syntastic. Then navigate through the document and fix the errors/warnings. On each save the checkers will run again and show the output. You're goal should be to get a clean file with no output.

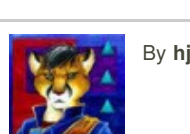

By **hjkatzneadwerx**

Published 21st September, 2015. Last updated 21st September, 2015. Page 2 of 2.

Sponsored by **CrosswordCheats.com** Learn to solve cryptic crosswords! <http://crosswordcheats.com>

[cheatography.com/hjkatzneadwerx/](http://www.cheatography.com/hjkatzneadwerx/)